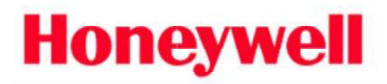

Scanning & Mobility

Scan one of the below barcodes to set the scanner for usb serial emulation only if instructed so by a Honeywell Scanning and Mobility Support Technician. Otherwise scan the appropriate usb serial emulation bar code from the scanner's configuration or user guide.

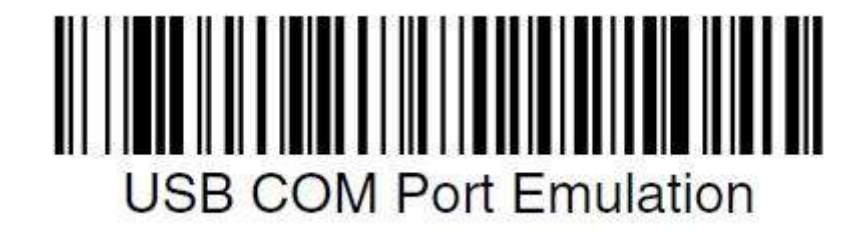

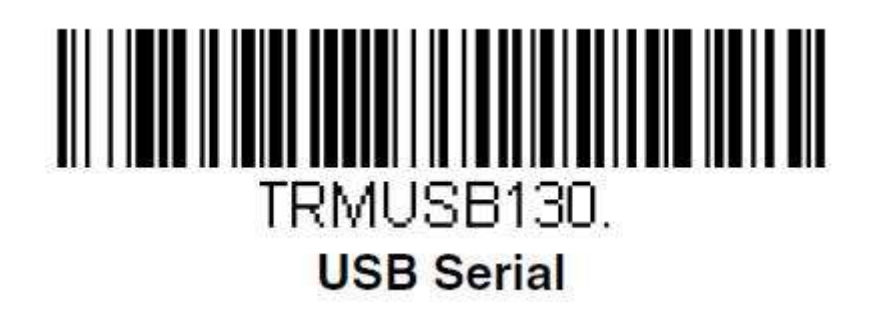

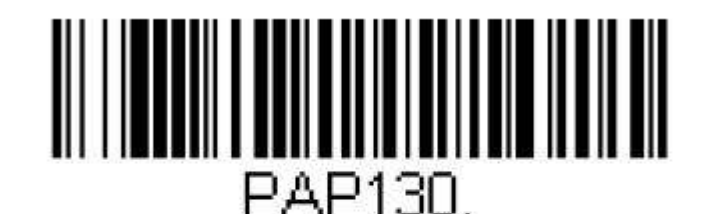

**USB Serial Emulation for Windows XP, Windows Server** 2003, and later

This is an entry from the Honeywell Scanning and Mobility Knowledge base. As part of our ongoing effort to improve and enhance the quality of the solutions, we ask you to inform us if you feel that we can improve on the content of this solution.Please send an email to: hsmsupportsolutions@honeywell.com

## **USB HID**

Scan the following code to program the scanner for USB HID bar code scanners.

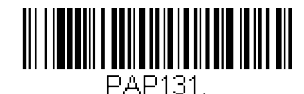

**USB HID Bar Code Scanner** 

## **USB Serial**

Scan the following code to program the scanner to emulate a regular RS232-<br>based COM Port. If you are using a Microsoft® Windows® PC, you will need to<br>download a driver from the Honeywell website (www.honeywellaidc.com). T ers recognize the scanner as a USB CDC class device and automatically uses a class driver.

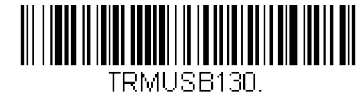

**USB Serial** 

Note: No extra configuration (e.g., baud rate) is necessary.

**CTS/RTS Emulation** 

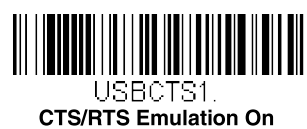

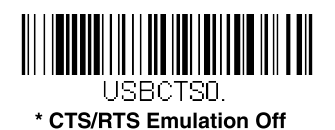

**ACK/NAK Mode** 

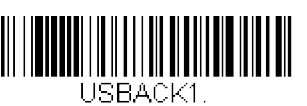

**ACK/NAK Mode On** 

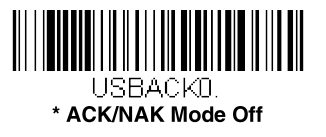